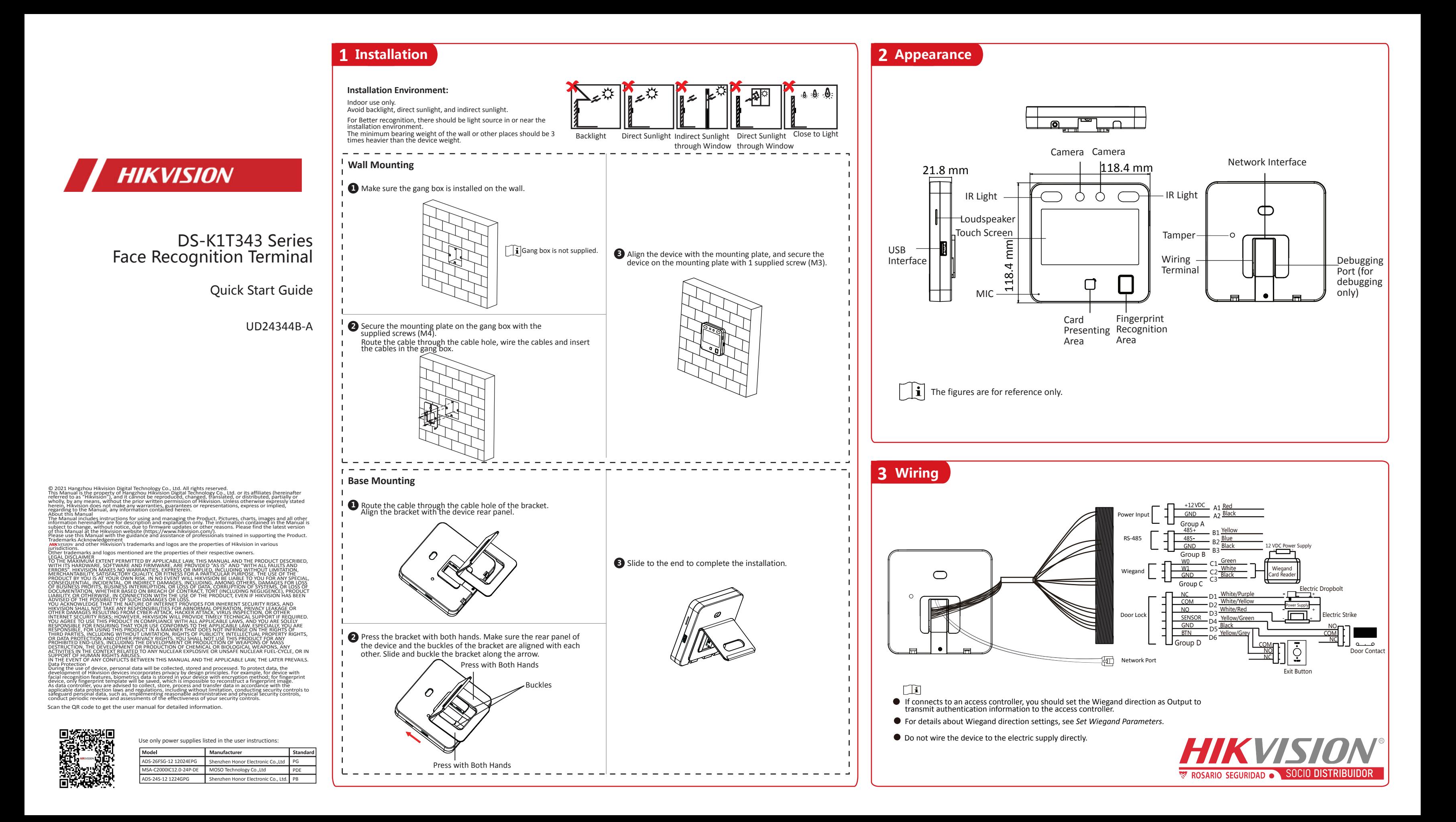

In the use of the product, you must be in strict compliance with the electrical safety regulations of the nation and region.

- Do not connect several devices to one power adapter as adapter overload may cause over-heat or fire hazard.
- If smoke, odors or noise rise from the device, turn off the power at once and unplug the power cable, and then please contact the service center.
- The socket-outlet shall be installed near the equipment and shall be easily accessible. 1. Do not ingest battery. Chemical burn hazard!
- 2. This product contains a coin/button cell battery. If the coin/button cell battery is swallowed, it can cause severe internal burns in just 2 hours and can lead to death. 3. Keep new and used batteries away from children.
- 4. If the battery compartment does not close securely, stop using the product and keep it away from children.
- 5. If you think batteries might have been swallowed or placed inside any part of the body, seek immediate medical attention.
- 6. CAUTION: Risk of explosion if the battery is replaced by an incorrect type. 7. Improper replacement of the battery with an incorrect type may defeat a safeguard
- (for example, in the case of some lithium battery types).
- 8. Do not dispose of the battery into fire or a hot oven, or mechanically crush or cut the battery, which may result in an explosion.
- 9. Do not leave the battery in an extremely high temperature surrounding environment, which may result in an explosion or the leakage of flammable liquid or gas. 10. Do not subject the battery to extremely low air pressure, which may result in an
- explosion or the leakage of flammable liquid or gas. 11. Dispose of used batteries according to the instructions

- Do not drop the device or subject it to physical shock, and do not expose it to high electromagnetism radiation. Avoid the equipment installation on vibrations surface or places subject to shock (ignorance can cause equipment damage).
- Do not place the device in extremely hot (refer to the specification of the device for the detailed operating temperature), cold, dusty or damp locations, and do not expose it to high electromagnetic radiation.
- Exposing the equipment to direct sun light, low ventilation or heat source such as heater or radiator is forbidden (ignorance can cause fire danger). The device cover for indoor use shall be kept from rain and moisture.
- Exposing the equipment to direct sun light, low ventilation or heat source such as heater or radiator is forbidden (ignorance can cause fire danger). Please use a soft and dry cloth when clean inside and outside surfaces of the device

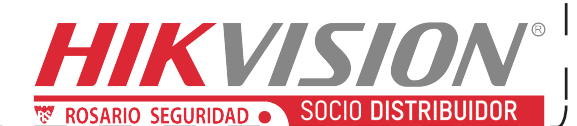

This product and - if applicable - the supplied accessories too are marked with<br>"CE" and comply therefore with the applicable harmonized European standards<br>listed under the EMC Directive 2014/30/EU, RE Directive 2014/53/EU Directive 2011/65/EU

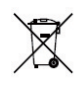

2006/66/EC (battery directive): This product contains a battery that cannot be disposed of as unsorted municipal waste in the European Union. See the product documentation for specific battery information. The battery is marked with this symbol, which may include lettering to indicate cadmium (Cd), lead<br>(Pb), or mercury (Hg). For proper recycling, return the battery to your supplier o<br>to a designated collection point. For more information see:www

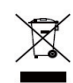

Warning **!**

**FCC Information** Please take attention that changes or modification not expressly approved by the party responsible for compliance could void the user's authority to operate the equipment. **FCC compliance:**

After activation, you should select an application mode. Select **Indoor** or **Others** from the drop-down list and tap **OK**.

If you install the device indoors near the window or the face recogni�on func�on is not working well, select **Others**.

# ● Set Language **● Set Network Parameters**

This equipment has been tested and found to comply with the limits for a Class B digital device, pursuant to part 15 of the FCC Rules. These limits are designed to provide reasonable<br>protection against harmful interference in a residential installation. This equipment<br>generates, uses and can radiate radio freq accordance with the instructions, may cause harmful interference to radio communications. However, there is no guarantee that interference will not occur in a particular installation. If this equipment does cause harmful interference to radio or television reception, which can

 $\Box$ i Only the device with the fingerrpint module supports the fingerprint functions.

#### **Tips When Collecting/Comparing Face Picture** 1. Use finger to hold the screen surface for 3 s and slide to **Posilland and Screen surface for 3 s and slide to**

-If enable **DHCP**, the system will assign the IP address and other parameters automatically.

If you select **Wired Network**, make sure the device has connected to a network.

### ● Access to Hik-Connect

#### We highly recommend you to create a strong  $\cdot$  .  $\cdot$

### Caution **!**

be determined by turning the equipment off and on, the user is encouraged to try to correct the interference by one or more of the following measures: —Reorient or relocate the receiving antenna.

—Increase the separation between the equipment and receiver.

—Connect the equipment into an outlet on a circuit different from that to which the receiver is connected.

—Consult the dealer or an experienced radio/TV technician for help

This equipment should be installed and operated with a minimum distance 20cm between the radiator and your body.

Do not wear hat, sunglasses, or other accessories that can affect the facial recognition function.

**FCC Conditions**

Do not make your hair cover your eyes, ears, etc. and heavy makeup is not allowed.

This device complies with part 15 of the FCC Rules. Operation is subject to the following two conditions: 1. This device may not cause harmful interference.

right/left and enter the activation password to enter the Home page.

2. This device must accept any interference received, including interference that may cause undesired operation.

#### **EU Conformity Statement**

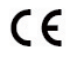

6. Tap the save icon to save the settings. Go back to the initial page to start authentication. For other authentication methods, see the device user manual.

لِلْــرِUser other authentication methods if the device is affected by the light or other items.

2012/19/EU (WEEE directive): Products marked with this symbol cannot be disposed of as unsorted municipal waste in the European Union. For proper recycling, return this product to your local supplier upon the purchase of equivalent new equipment, or dispose of it at designated collection points. For more information see: www.recyclethis.info

## **4 Quick Operation**

#### *Steps:*

- 1. (Optional) Edit the employee ID.
- 2. Enter the administrator's name and tap **OK.**
- 3. Select a credentail to add. You can select face and fingerprint. --Add Face: Tap  $\circledcirc$  to capture. And tap  $\circledcirc$  to save. --Add Fingerprint: Tap the fingerprint icon, and add fingerprint according to the prompt. --Add Card: Swipe the card in the swiping area according to the prompt or enter the card number.

4. Tap **OK**.

Set the privacy parameters, including the picture uploading and storage.

### **Set Administrator**

Select a language from the drop-down list.

#### **Set Application Mode**

#### **Wired Network:**

-If disable **DHCP**, you should manually set the IP address and other parameters. **Wi-Fi:**

-Select a Wi-Fi and enter the Wi-Fi's password. -Or tap **Add Wi-Fi** and enter the Wi-Fi's name and password.

#### **Activation via Device**

After powering on, you will enter the activation page. *Steps:*

- 1. Create a password and confirm the password.
- 2. Tap **Activate** to activate the device.
- Characters containing admin and nimda are not supported to be set as activation password.

password of your own choosing (using a minimum of 8 characters, including at least three kinds of following categories: upper case letters, lower case letters, numbers, and special characters) in order to increase the security of your product. And we recommend you change your password regularly, especially in the high security system, changing the password monthly or weekly can better protect your product.

# **Safety Instruction**

# **Regulatory Information**

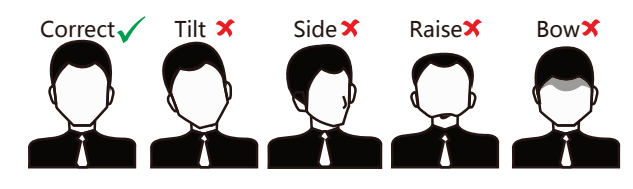

### **Expression**

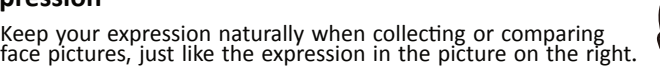

### **Posture**

In order to get a good quality and accurate face picture, position your face looking at the camera when collecting or comparing face picture.

## **Size**

Make sure your face is in the middle of the collecting window.

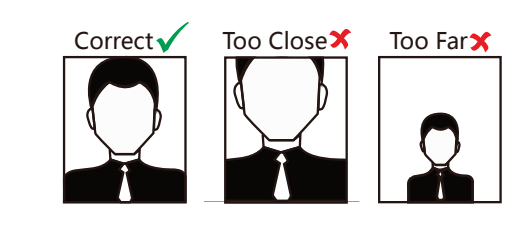

2. Enter the User Management page, tap + to enter the Add User page.

**500.** Page 1<br>3. Set the user parameters according to actual needs<br>

 $\mathbf{I}$  Only the device with the fingerprint module support the fingerprint related functions.

4. Tap **Face** and add the face information according to the instructions

You can view the captured picture on the screen, Make sure the face picture is in good quality and size.

For details about the tips and positions when collecting or<br>comparing the face picture, see the contents on the right.

5. If the picture is in good condition, tap  $\Diamond$ .<br>Or tap  $\Box$  to take another face picture.

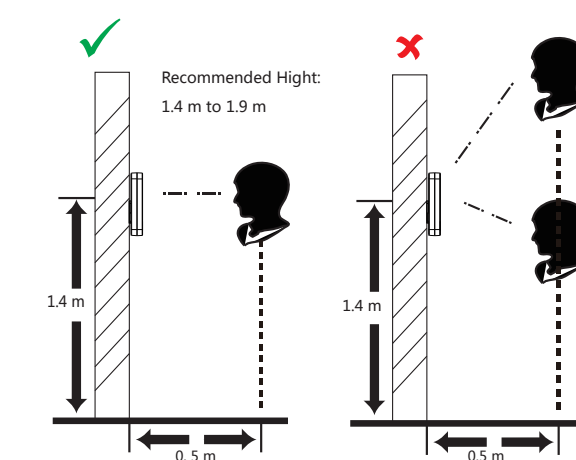

Too Low

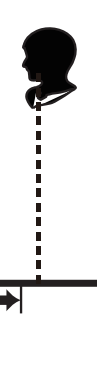

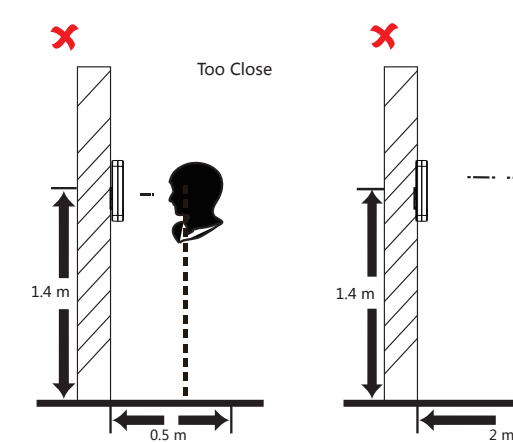

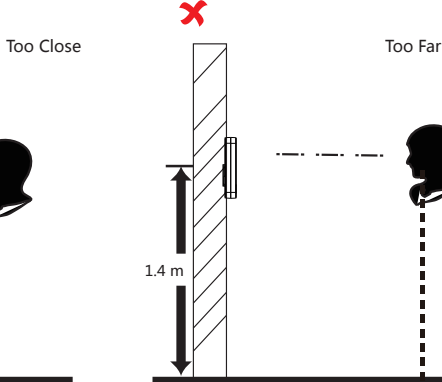

**Too High** 

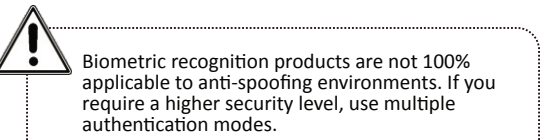

# **5 Add Face Picture**

You can add the device to the Hik-Connect mobile client. Enable **Access to Hik-Connect**, and set the Server IP and Verification Code.

### **Privacy Settings**